DO I NEED TO SLAP YOU DOING A LITERATURE SEARCH A COMPREHENSIVE GUIDE FOR THE SOCIAL SCIENCES

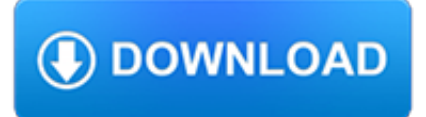

#### **do i need to pdf**

Take your PDF tools to go. Work on documents anywhere using the Acrobat Reader mobile app. It's packed with all the tools you need to convert, edit, and sign PDFs on your mobile device. You can even use your device camera to scan a document, whiteboard, or receipt and save it as a PDF.

### **PDF reader, PDF viewer | Adobe Acrobat Reader DC**

Find the PDF file you want to open. Typically, when you download a PDF file, you can open it from your Notification bar by tapping the completed download. If you need to open the PDF file later, you can do so from your Downloads folder. Open the "My Files" or "File Manager" app on your device.

### **5 Ways to Open PDF Files - wikiHow**

If you instead want a non-PDF file to be a .PDF file, you can use a PDF creator. These types of tools can take things like images, eBooks, and Microsoft Word documents, and export them as PDF, which enables them to be opened in a PDF or eBook reader.

#### **PDF File (What It Is and How to Open One) - Lifewire**

A common way to view a PDF form is in a web browser, for example, when you click a link on a website. If the form does not contain interactive fields, you can use the Fill & Sign tools to fill out the form.

#### **How to fill in PDF forms in Adobe Acrobat or Reader**

To open a pdf file in Windows, you need a copy of Adobe Acrobat Reader or an alternative PDF reader installed on your computer. Acrobat Reader is free and can be downloaded from the Adobe website. Once you begin the download process, the Adobe website displays instructions for completing the download and installing the program.

#### **How do I open a PDF in Windows? - Computer Hope**

Internet How to fill out a PDF form without software. Need to add text to a PDF that doesn't support editing? No problem - and no extra software required.

# **How to fill out a PDF form without software - CNET**

All - prints all pages in the PDF. Current page - prints the current page in the PDF. Pages - specifies a subset of pages to print. You can enter individual page numbers, a range, or a combination. For example: 1, 6-18, 33, 98. More options - specifies additional options such as even or odd pages, and reverse pages.

# **Print PDFs in Acrobat Reader - Adobe Help Center**

Set the range for your print job. If your PDF file is multiple pages and you only need specific ones, use the Range or Pages section of the Print window to set which pages should be sent to the printer. Choose any advanced printing options. Choose advanced printing features by clicking on "Properties" button.